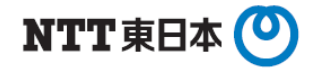

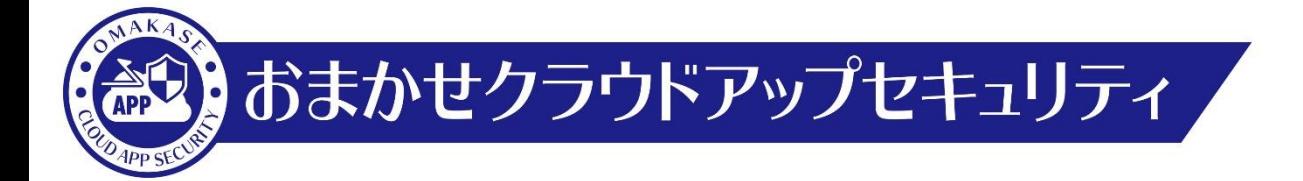

## Google Workspace ライセンス契約数確認手順

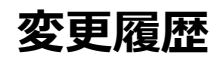

m.

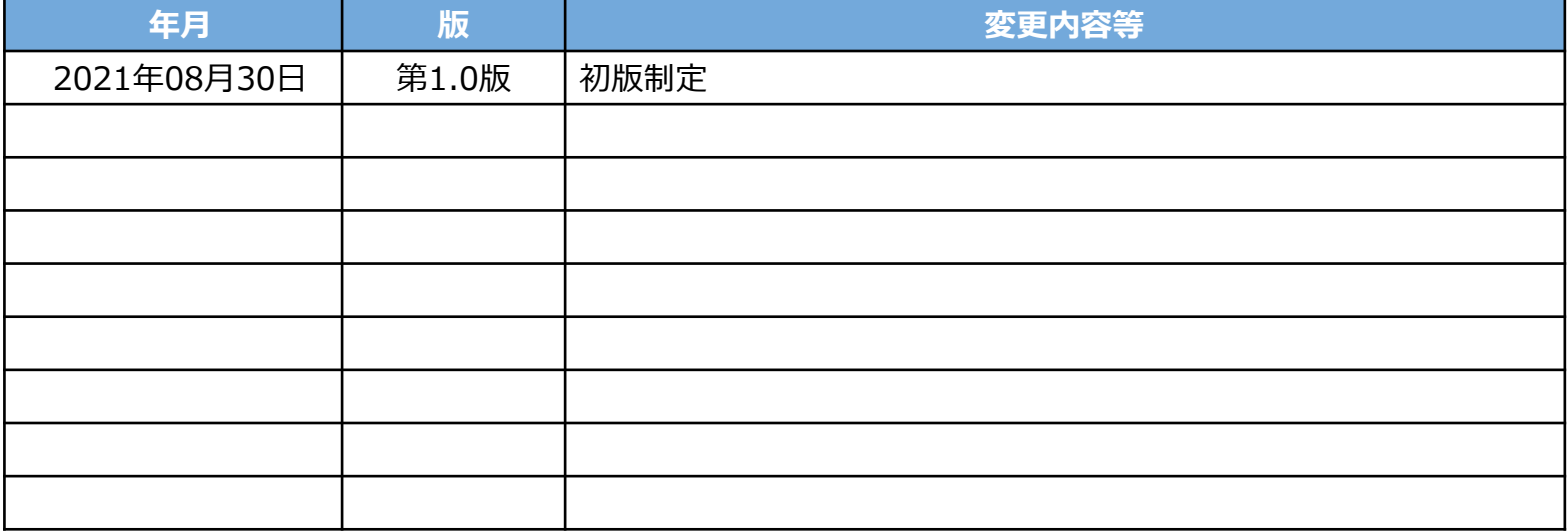

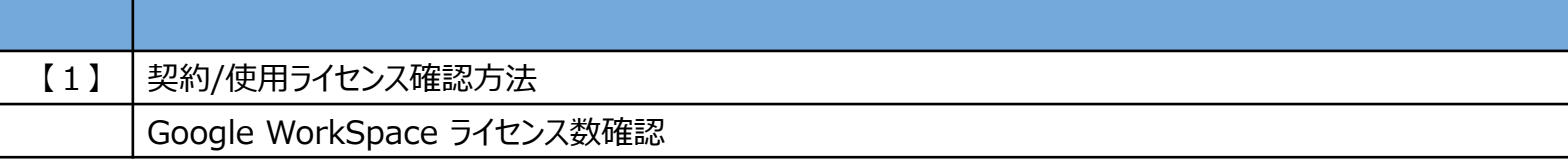

## **【1】契約/使用ライセンス確認方法**

**管理者アカウントにログインします。**

**ご利用中クラウドアプリケーションの管理者ログインID及び管理者パスワードをご用意ください。**

## **ライセンス数確認 Google Workspace(1)**

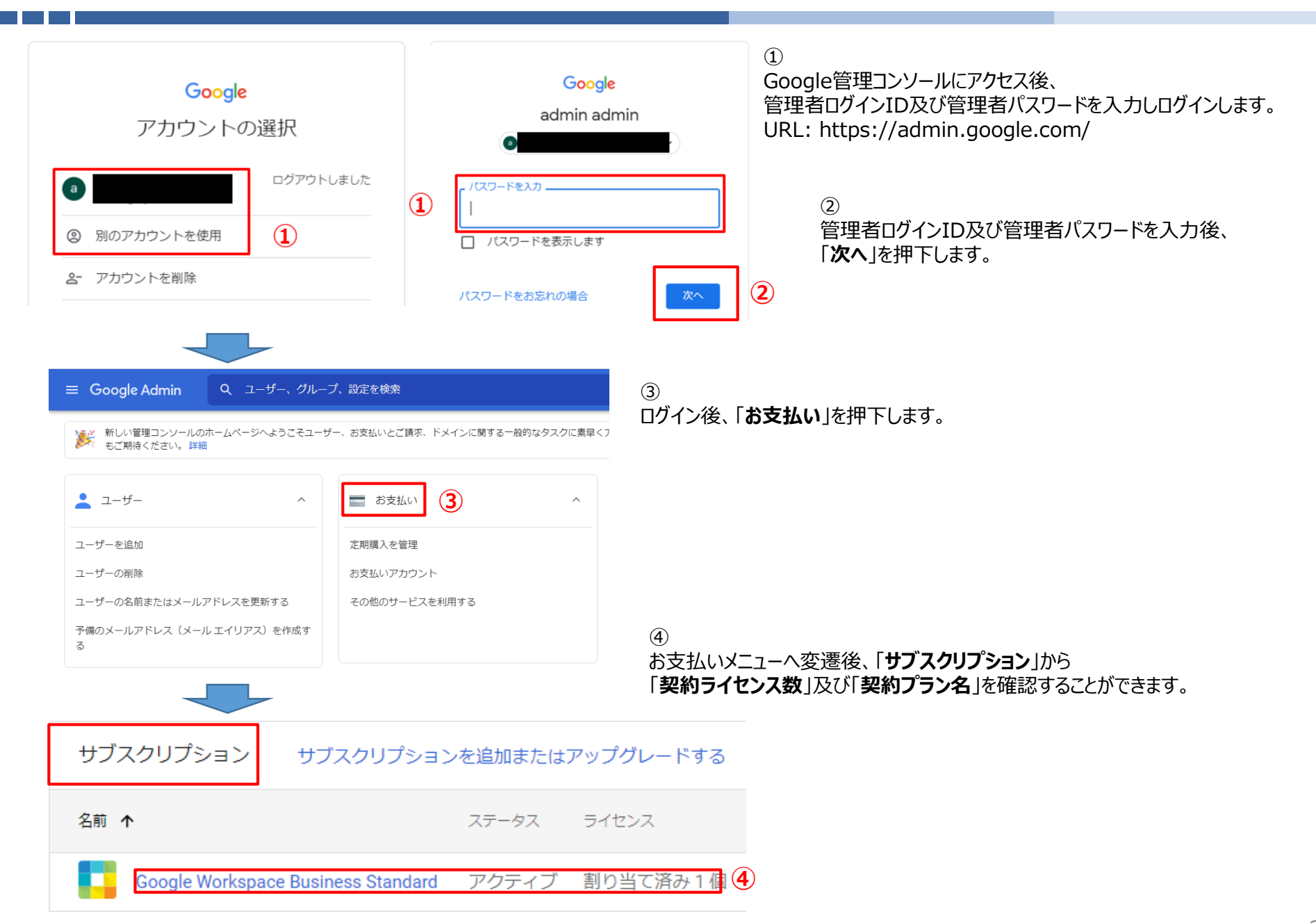

## **商標について**

● Google Workspace、Gmail、Google Drive、GoogleドライブはGoogle LLCの商 標です。